# **Stručný obsah**

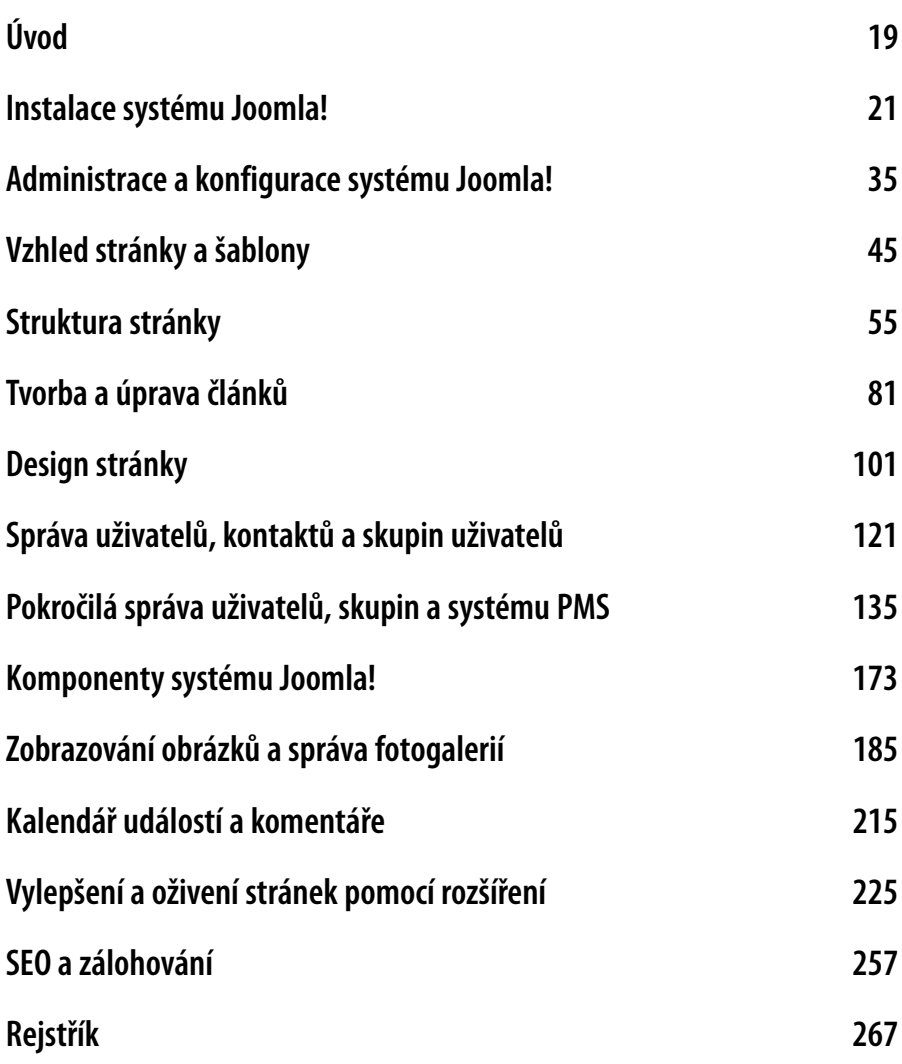

# **Obsah**

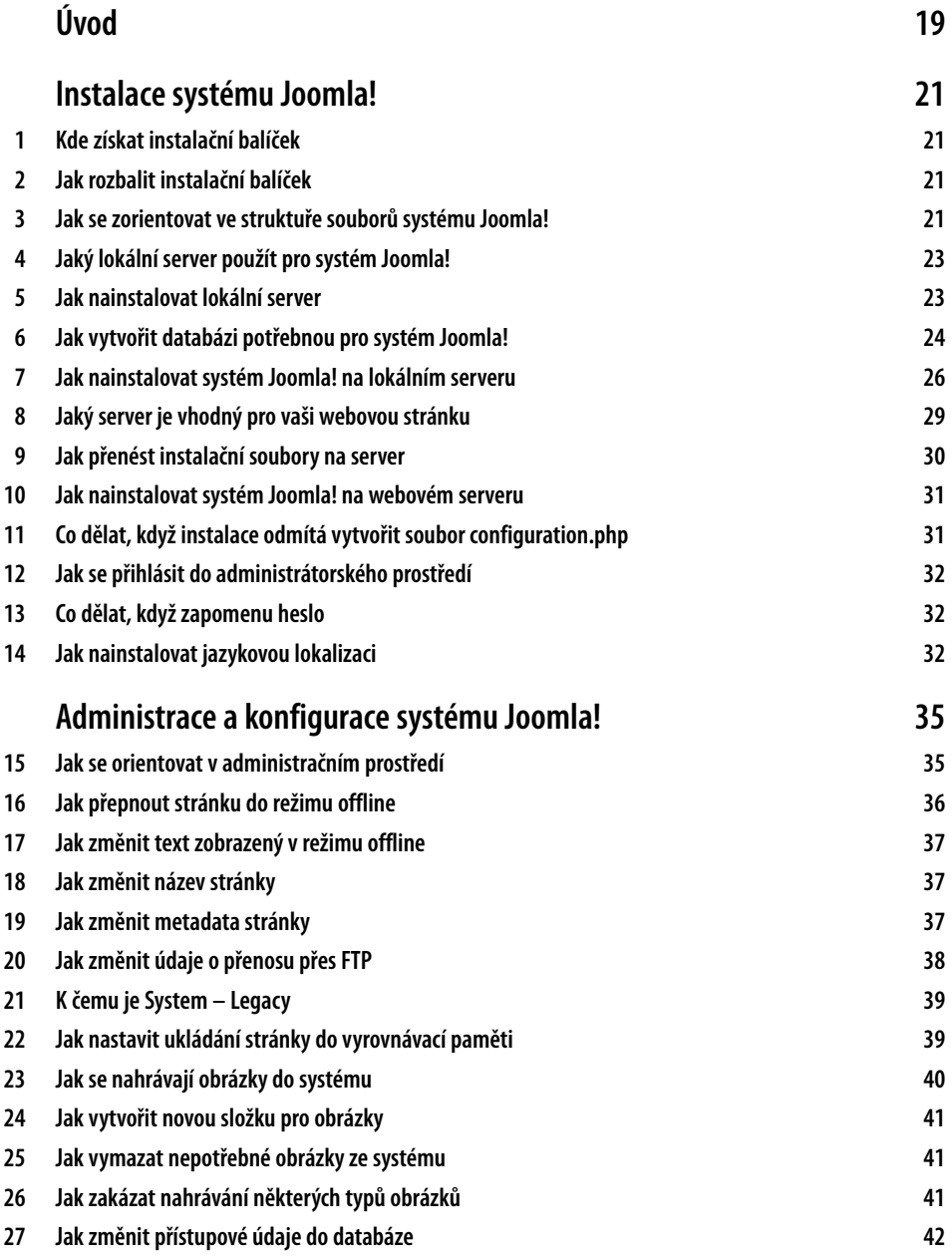

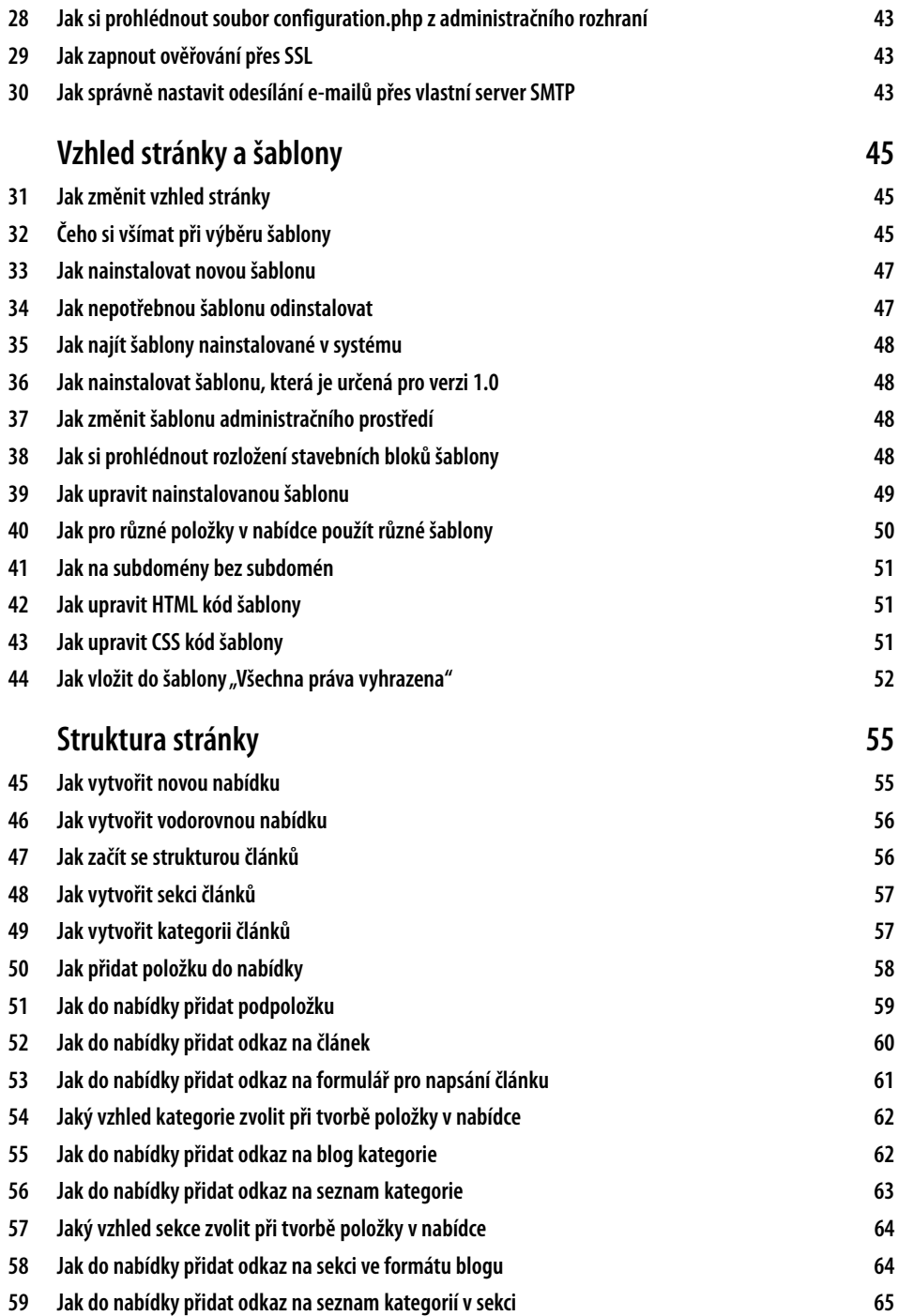

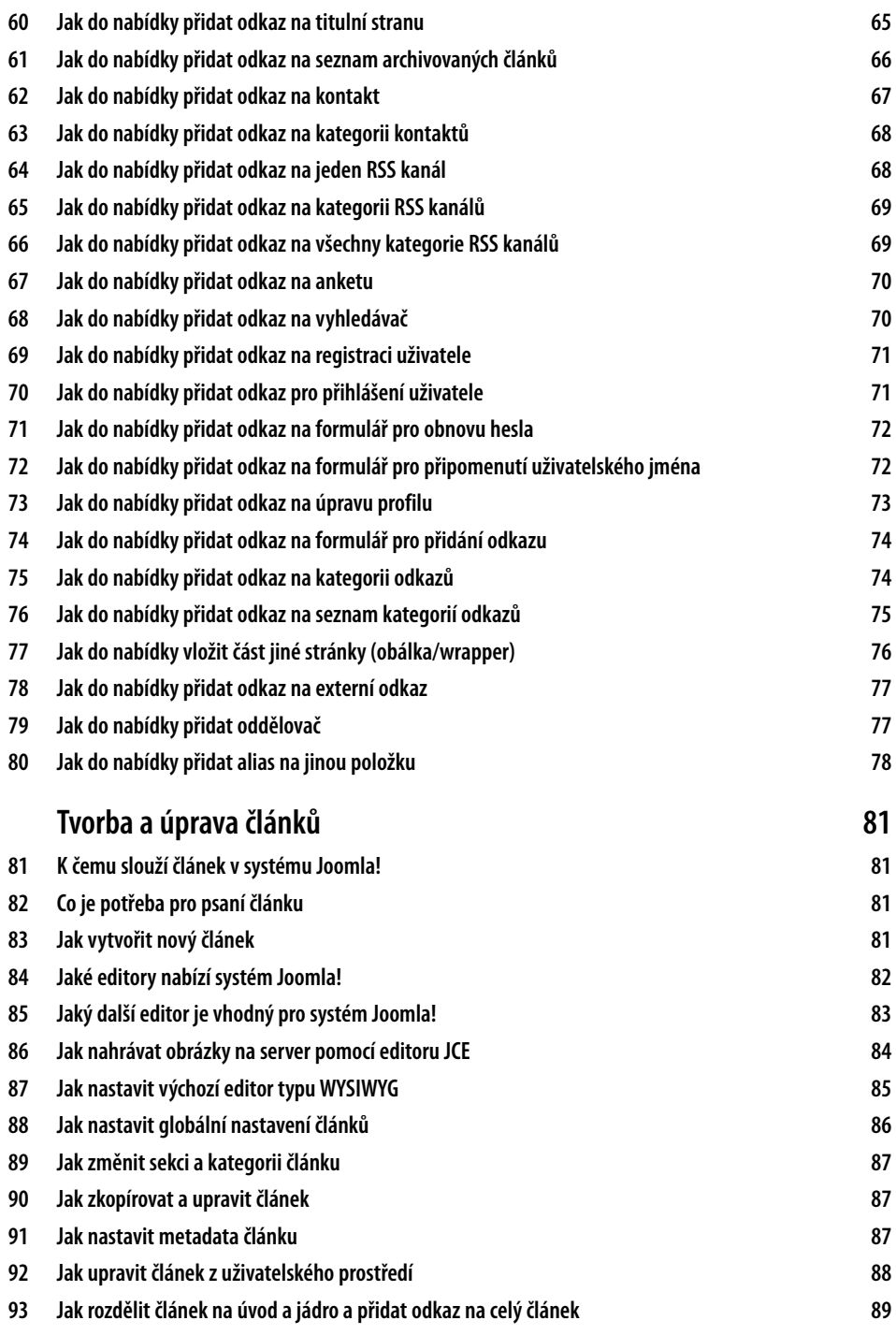

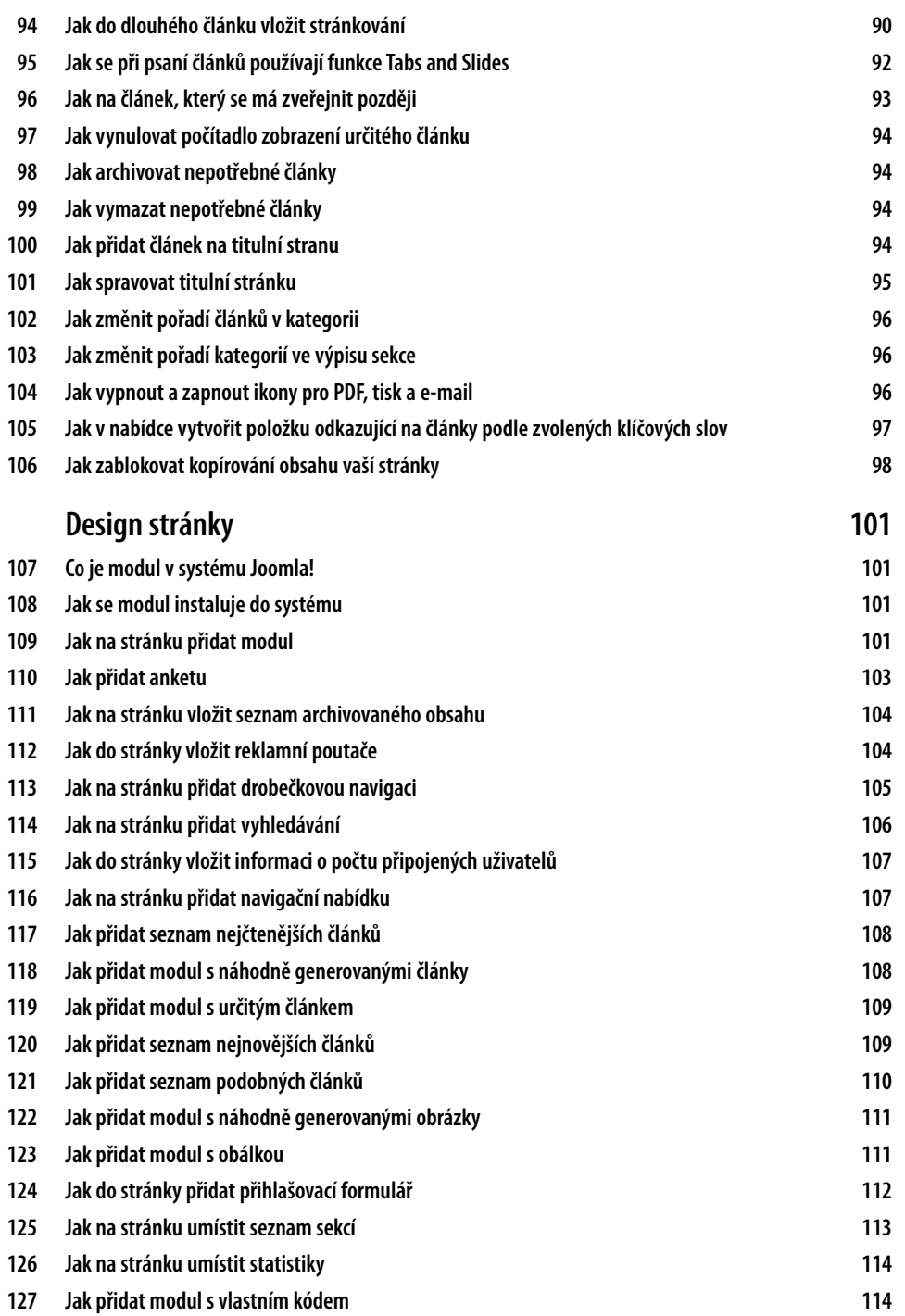

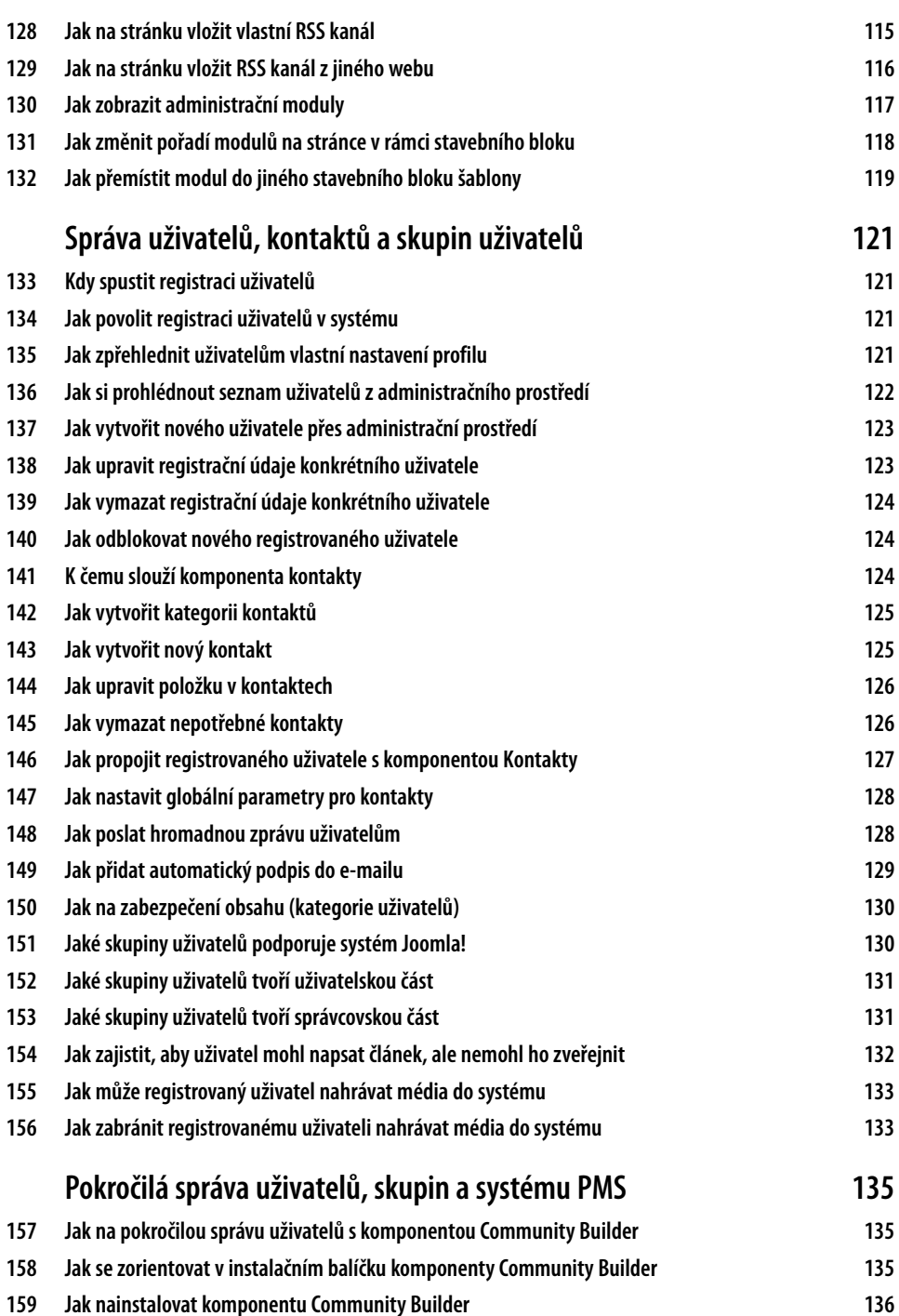

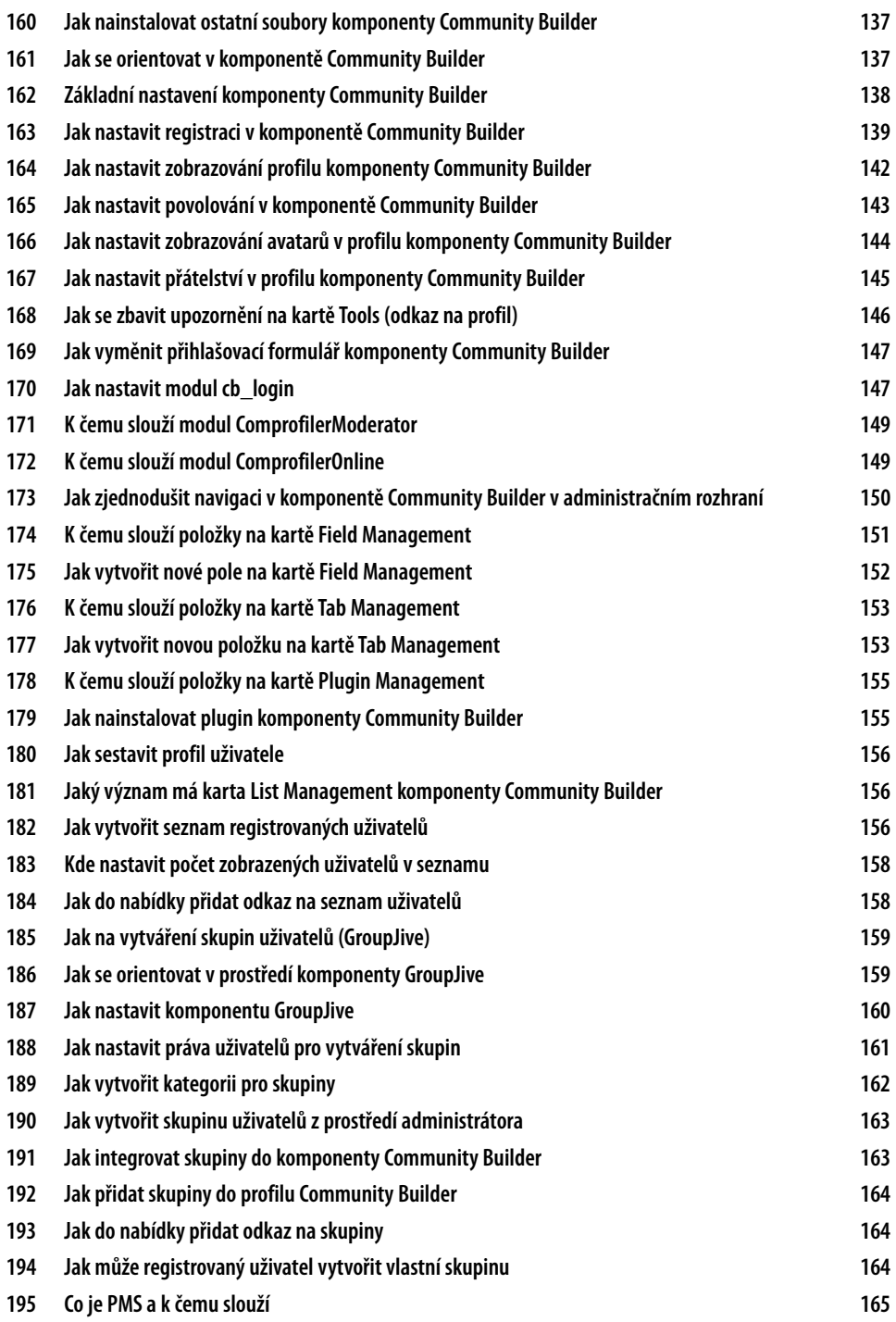

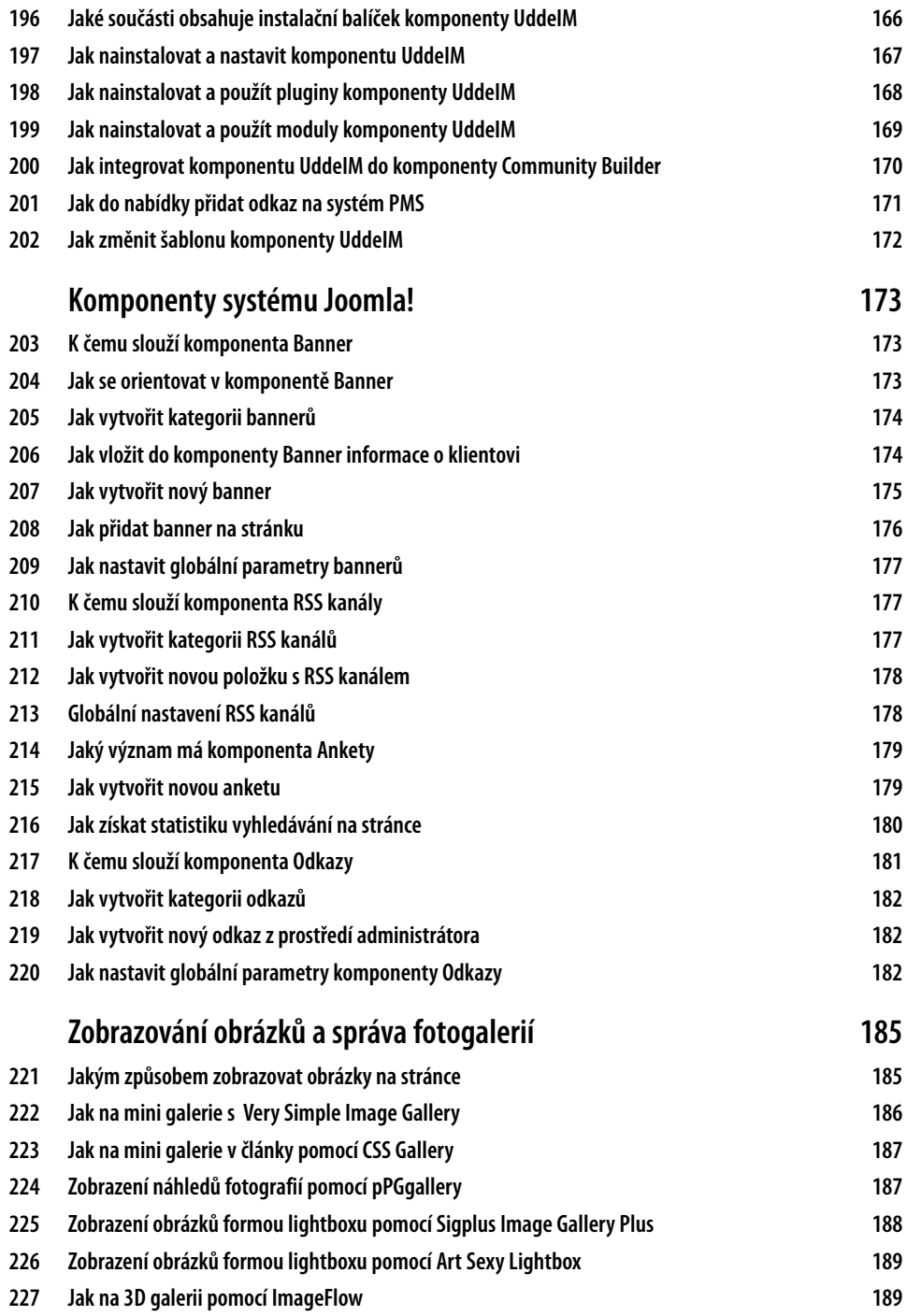

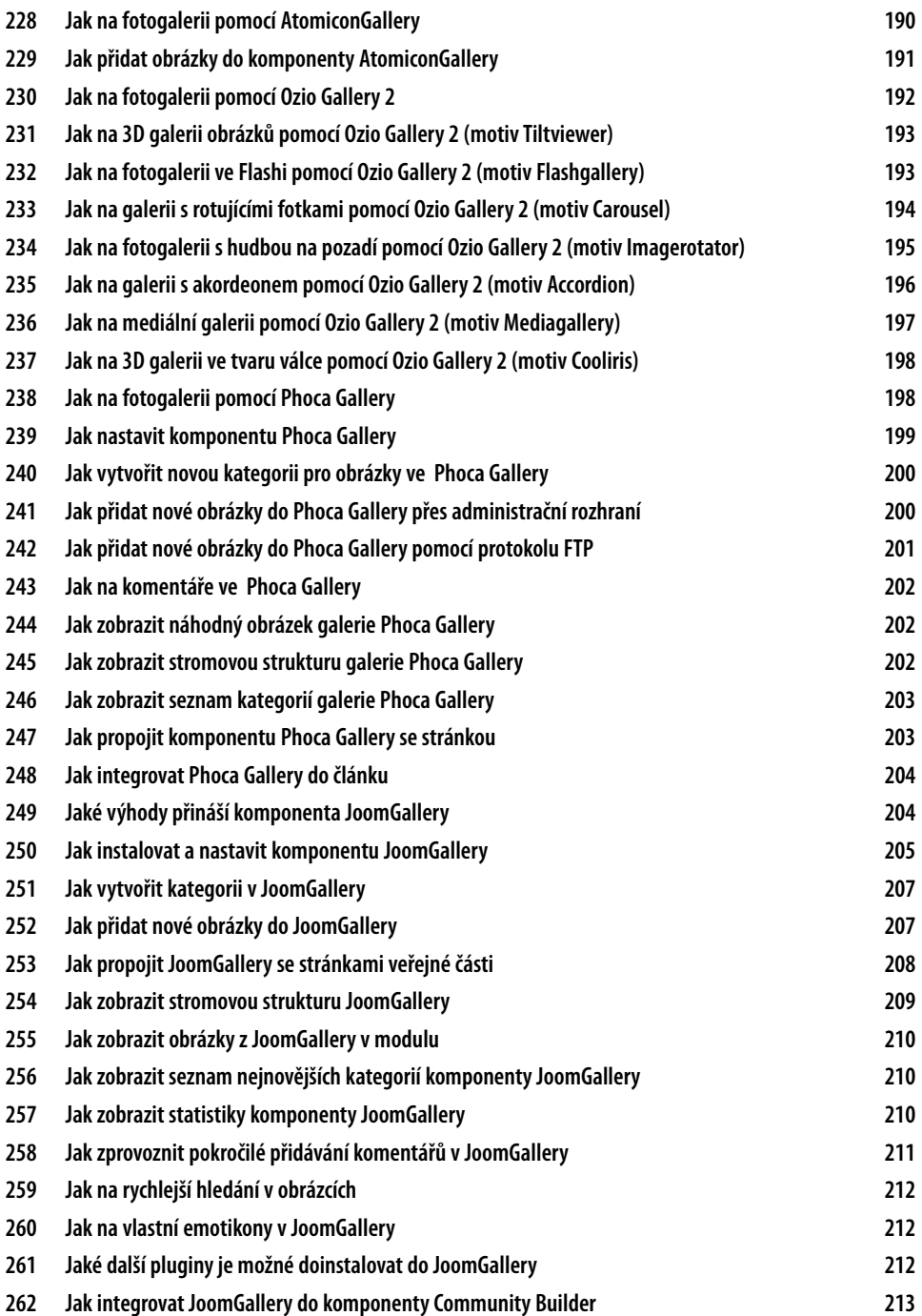

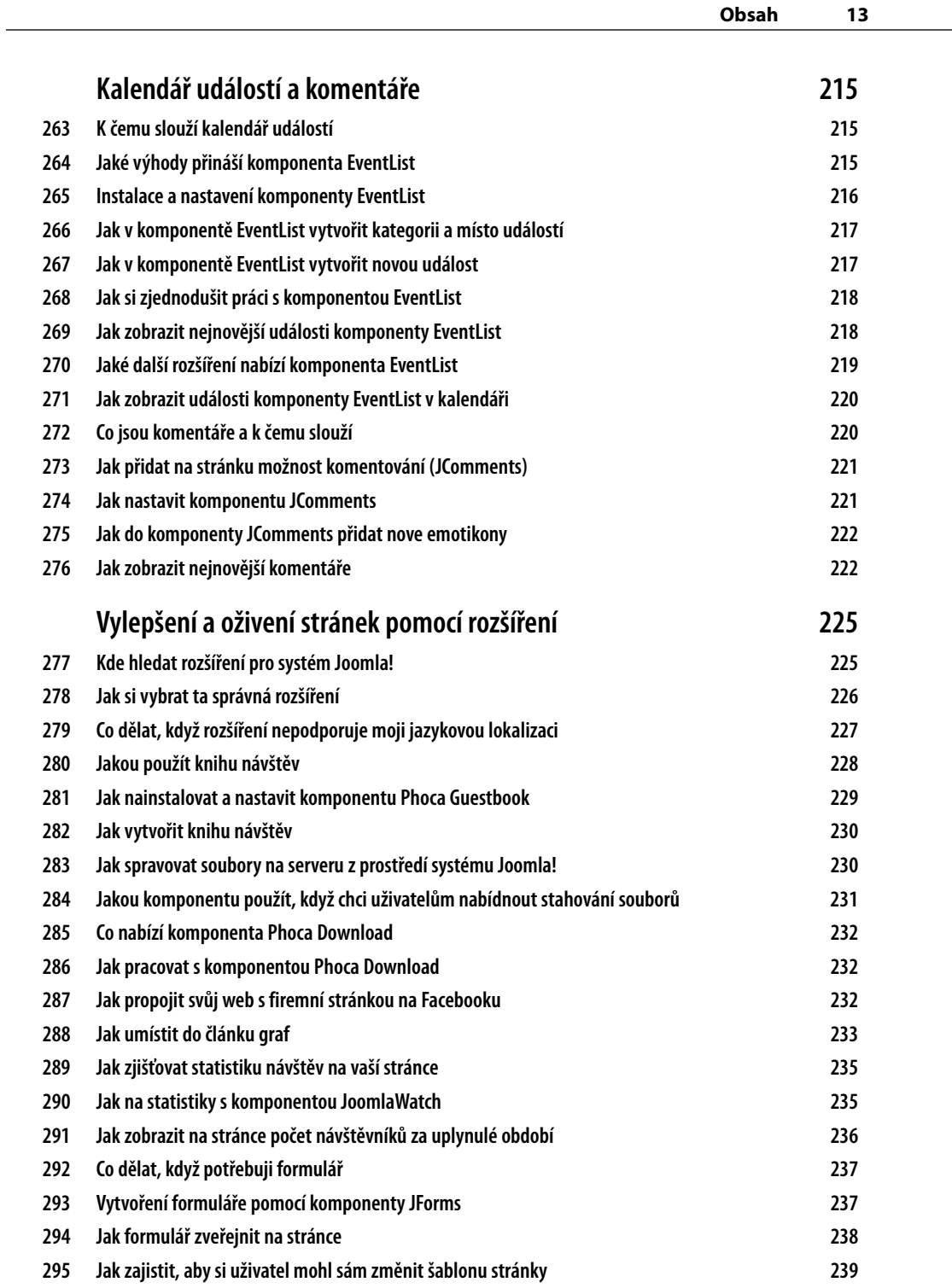

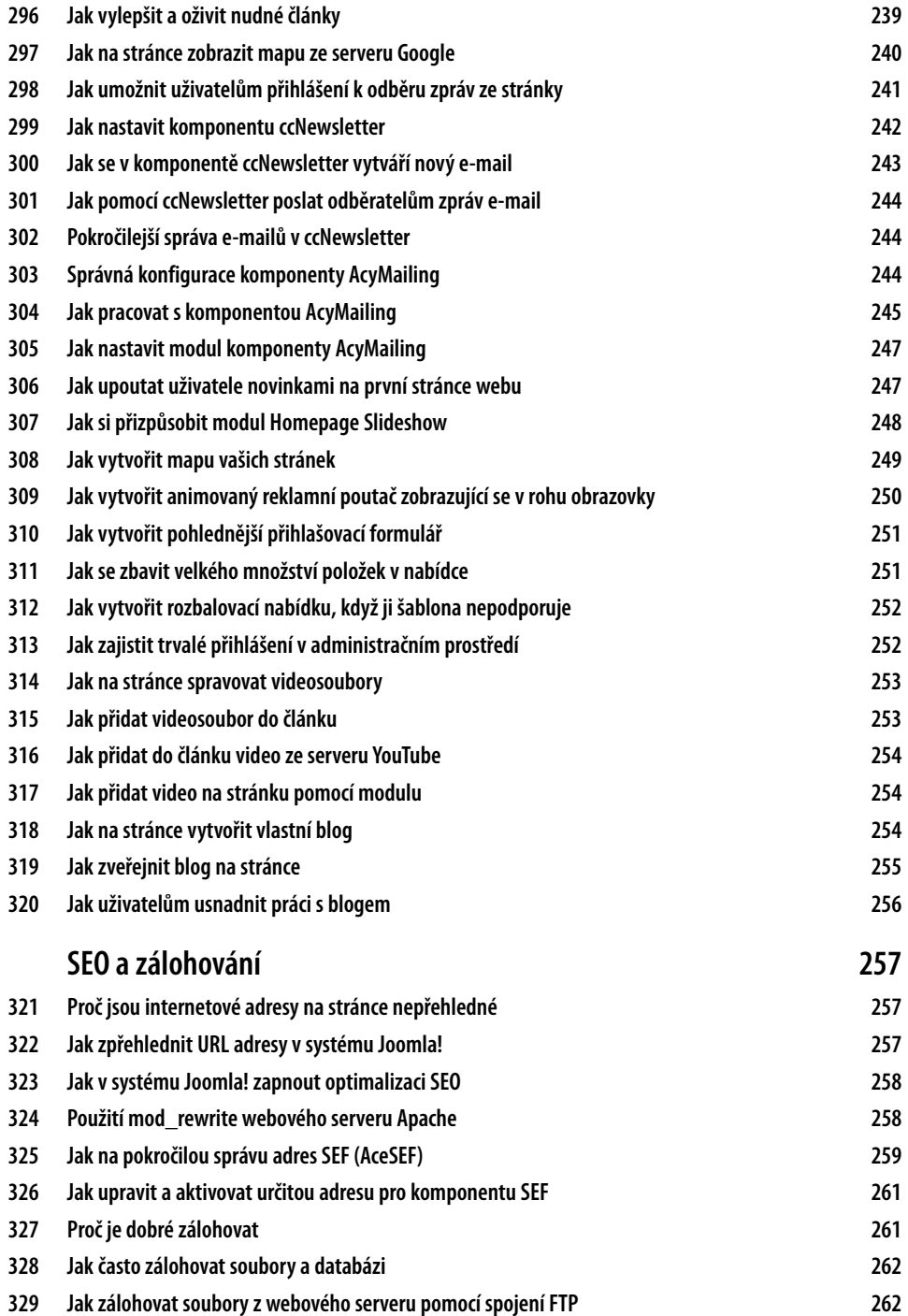

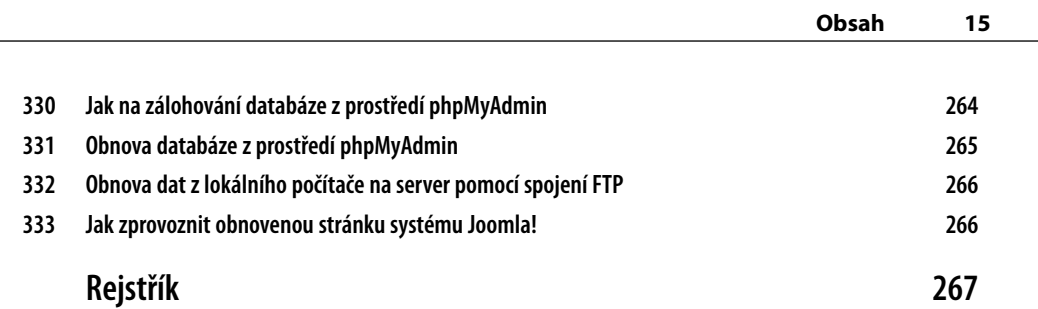

*Motto:*

*Všecko mohu v Kristu, který mi dává sílu. /Flp 4, 13/*

# **Úvod**

Internet hýbe světem. To nepopře asi nikdo. Je jen na nás, jak ho využijeme ve svůj prospěch. Pokud si ale někdo myslí, že na webu už nic nové nenajde, je třeba ho vyvést z omylu. Denně vzniká v hyperprostoru mnoho nových internetových stránek, které se věnují nejrůznorodějším tématům. Sport, záliby, média, historie... – jen nepatrný zlomek toho všeho.

Při vytváření webu je však nutné si uvědomit, jakým způsobem chcete své stránky zveřejnit. Chcete přidat statický, těžko upravovatelný obsah? Anebo dynamický obsah, který lze rychle spravovat? Pokud jste se rozhodli pro druhou možnost, tak právě vám je určena tato publikace. Právě redakční systém Joomla! je tím vhodným řešením, které nabízí neuvěřitelné možnosti. Sami si podle svých představ poskládáte web, sami si zvolíte design a strukturu stránek. Napadne-li vás myšlenka, kterou chcete realizovat, máte k dispozici různá rozšíření, pomocí nichž si můžete splnit svůj sen.

## **Komu je kniha určena**

Každý tip a trik v knize je označen pomocí jedné ze tří úrovní pokročilosti, která po čtenářích buď vyžaduje, nebo nevyžaduje určité znalosti práce se systémem Joomla! V knize si tak najdou svoje tipy a triky jak začátečníci, tak pokročilí tvůrci webů v systému Joomla! Skuteční znalci zase mohou kromě tipů a triků v knize nalézt postupy popisující velmi pokročilé využití systému Joomla!.

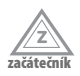

Předpokládá, že umíte systém Joomla! nainstalovat, ale nevyžaduje znalosti jeho užívání.

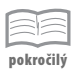

Předpokládá, že již systém Joomla! používáte na běžné úrovni, a pomůže vám rozšířit si znalosti.

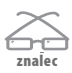

Předpokládá velmi dobrou znalost systému Joomla! a popisuje pokročilé a sofistikované postupy.

## **Doprovodné CD**

Na CD najdete instalaci redakčního systému Joomla! včetně české a slovenské lokalizace a řadu rozšíření navíc a také grafická témata pro vaše weby, nebo odkazy, které se nachází v knize. CD stačí vložit do počítače a rozhraní se spustí automaticky. Pokud máte zakázáno automatické spouštění, pak přejděte na CD a v kořenovém adresáři otevřete soubor spustit\_CD.html.

Jestliže otevřete CD v Internet Exploreru, Opeře nebo Google Chrome, budete z CD moci rovnou instalovat doprovodný software. V případě jiných prohlížečů budete vyzváni k uložení instalátoru na disk. V takovém případě doporučujeme spustit instalaci přímo z CD. Obsah CD najdete ve složce Obsah.

**Všechna rozšíření a doprovodné programy popisované v tipech a tricích najdete na přiloženém CD.**

#### **Zpětná vazba od čtenářů**

Nakladatelství a vydavatelství Computer Press stojí o zpětnou vazbu a bude na vaše podněty a dotazy reagovat. Můžete se obrátit na následující adresy:

*redakce PC literatury Computer Press Spielberk Office Centre Holandská 8 639 00 Brno*

nebo

*sefredaktor.pc@cpress.cz*

### **Dotazy ke knize**

Máte-li s knihou jakýkoli problém, kontaktujte nás pomocí formuláře na adrese *http://knihy.cpress.cz/k1861*, kde klepněte na odkaz Poslat komentář. Pokusíme se udělat vše, abychom vám ho pomohli vyřešit.

**Computer Press neposkytuje rady ani jakýkoli servis pro aplikace třetích stran. Pokud budete mít dotaz k programu, obraťte se prosím na jeho tvůrce.**

### **Errata ke knize**

Přestože jsme udělali maximum pro to, abychom zajistili přesnost a správnost obsahu, chybám se úplně vyhnout nedá. Pokud v některé z našich knih najdete chybu, budeme rádi, pokud nám ji nahlásíte. Ostatní uživatele tak můžete ušetřit frustrace a nám můžete pomoci zlepšit následující vydání této knihy.

Veškerá existující errata zobrazíte na adrese *http://knihy.cpress.cz/k1861* po klepnutí na odkaz Errata.